# The VINCI Workspace

#### Tim Trautman

VINCI IT Project Manager

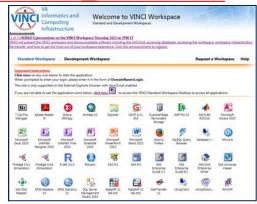

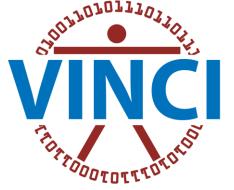

VA Informatics & Computing Infrastructure

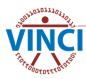

### About the VINCI Workspace

- The VINCI Workspace is a FREE high-performance computing environment that serves research and business intelligence communities (Operations)
- Firewall provides enhanced data security
- Access to computing power, software tools, databases, SAS/Grid, file and data storage
- Can be accessed from outside the VA through VA VPN solutions of Rescue and CAG
- The VINCI Workspace and shared project folders allow for national collaboration in a research group

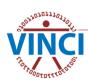

### About the VINCI Workspace

- Comes in two variations
  - Standard Workspace
  - Development Workspace
- Standard Workspace
  - Standardized environment
  - Shared resources
  - Software restrictions
  - No elevated privileges
- Development Workspace
  - Special purpose usage (custom coding, use of non-standard software)
  - Elevated privileges allowed with approval

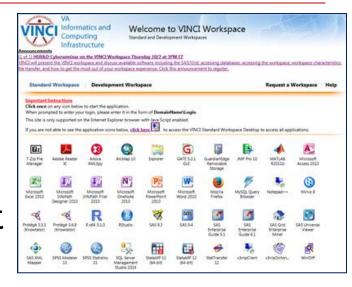

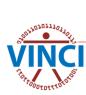

### **VINCI Standard Workspace**

- Windows Server 2012 Enterprise R2 x64 SP2 Operating System on 3 load balanced servers
- No elevated (administrative) permissions
- Fixed software package (can request other software)
- 4 shared CPUs totaling 32 cores
- Shared 128 GB RAM
- No Internet access

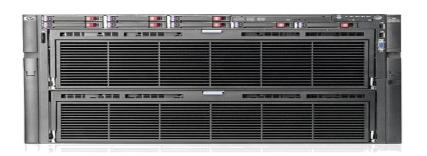

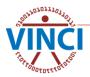

### Standard Workspace Architecture

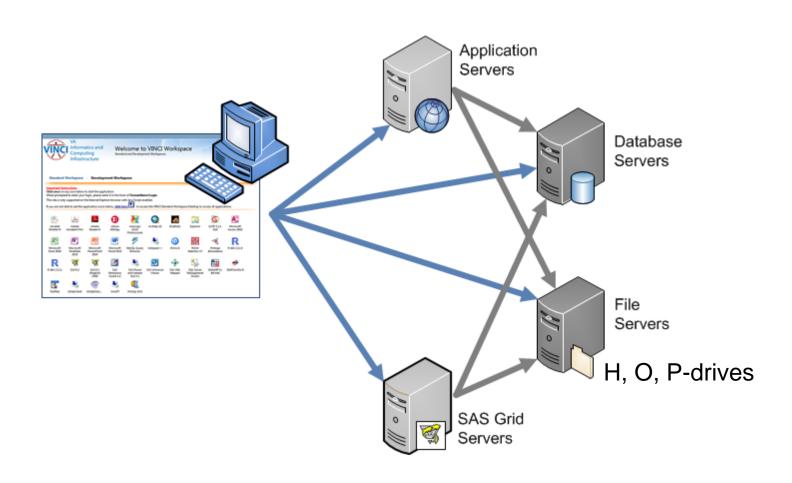

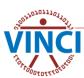

### **VINCI** Development Workspace

- Windows Server 2012 Enterprise R2 x64 SP1 or Linux Operating System
- Elevated permissions allowed (with approval\*)
- Install additional software yourself (S-drive)
- 1 processor core (can request more)
- 4 GB RAM (can request more)
- No Internet access

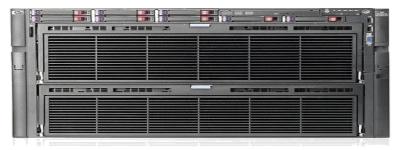

\* VINCI does not provide access approvals - see your ISO.

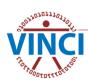

#### **Development Workspace Architecture**

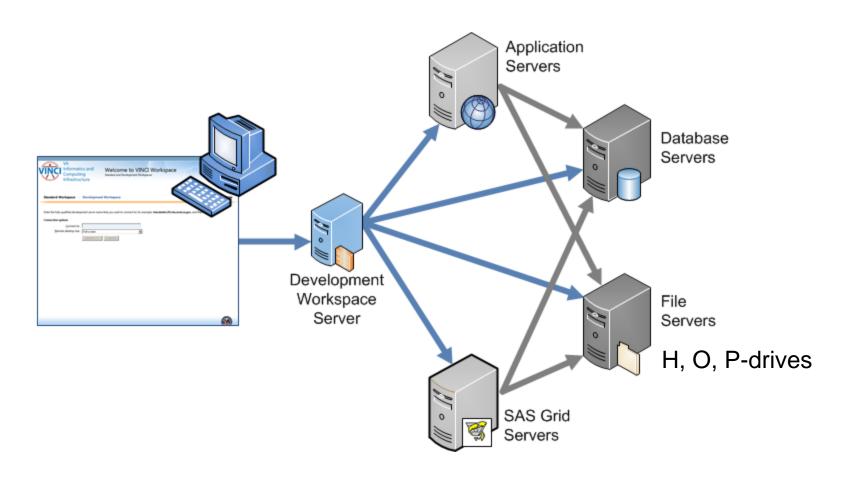

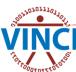

### **Data Storage Options**

- H-Drive Personal Folder
  - 10 GB standard size
  - For personal file storage only
  - NOT for storing study data
- O and P-Drive Project Folders
  - 100 GB standard size (can request more)
  - Intended for storage of shared project files
  - Access is controlled and limited to study staff
  - Specifically intended for study file storage
  - One folder per study
- Microsoft SQL 2014 server databases
- Tape and Disk backup

### **Workspace Software**

- VINCI provides STATA, R, SAS, SPSS\*, PSPP, MatLab, and other software for FREE
- Additional and updated software added when funded

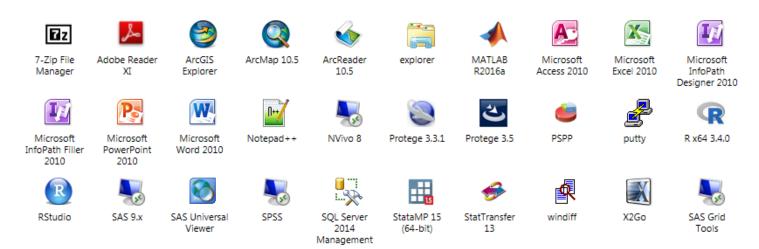

\*SPSS will eventually be removed for lack of funding. Use PSPP instead.

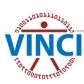

#### **SAS Environment**

- Maintain and Support two SAS grids (Operations and Research)
- Over 2 million compute minutes per month
- Leading VA in authentication using AD on Linux Platform
- PIV Card Support

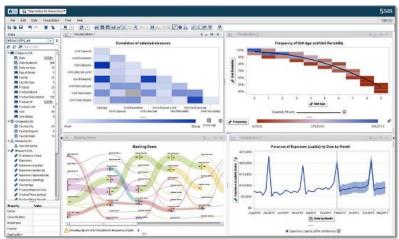

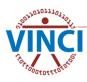

#### VINCI SAS 9.4/Grid

- Distributed management of SAS jobs
- **5** clustered Linux servers (RHEL 7.3 as O.S.)
- 128GB of RAM, 8 CPUs and 40 job slots per server (can be increased at any time)
- 10GB Ethernet connection to CDW/VINCI data servers
- Latest SAS9.4 release (T94M4)

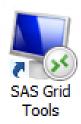

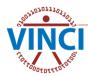

#### **SAS Grid Architecture**

SAS Grid Computing Architecture

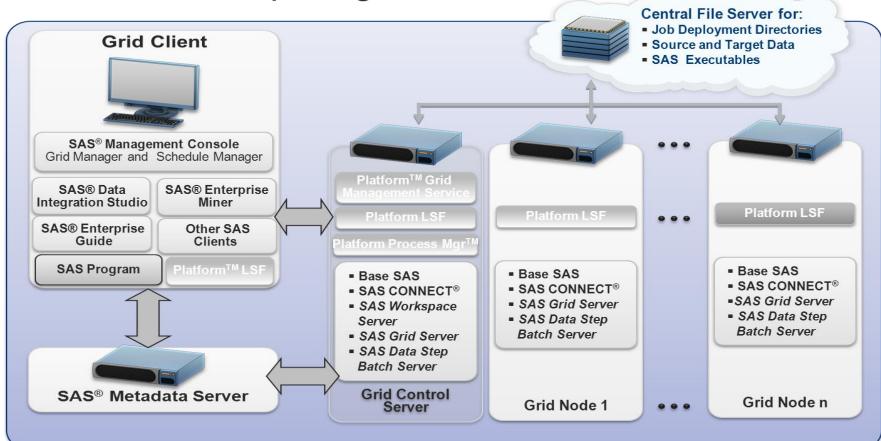

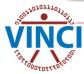

#### **SAS Environment**

- Why use SAS/Grid over SAS?
  - Load-balanced, parallel-processing very robust venue.
  - Greater storage capacity.
  - All statistical procs reside on the Grid, not the Desktop.
  - More efficient OS venue.
  - Greater security

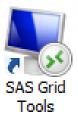

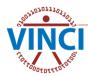

#### **SAS Environment**

- SAS Enterprise Miner is very robust and easy to use. It also allows rapid, efficient data mining and modeling with a minimal amount of programming (parameter inclusions). Proc IML (Interactive Matrix Language) also allows the inclusion of R into the SAS world.
- SAS Enterprise Guide is a point-and-click, menu- and wizard-driven tool that empowers users to analyze data and publish results.

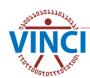

#### VINCI Accessible SQL Databases

#### CDW Production domains

Allergy, Appointment, Consult, CPRS Orders, Dental, Emergency Dept. Int. Software (EDIS), Health Factors, Immunization, Inpatient, Lab Chemistry, Lab Microbiology, Mental Health Assessment, Non-VA Meds, Outpatient, Outpatient Workload, Patient, Patient Associated, Patient Enrollment, Patient Insurance, PCMM, Pharmacy BCMA, Pharmacy Outpatient, Pharmacy Patient, Purchased Care, Pyramid GIS, Radiology, Recall Reminders, RPCMM, SPatient, Staff, SStaff, Surgery INTRA Table, Surgery PRE Table, Surgery POST Table, Text Document Titles, Travel, VistA Compensation and Pension, VistA Waitlist, and Vital Signs.

#### CDW Raw domains

Bill Claims (CBO), Decision Support System (DSS), Echocardiogram, Equipment Inventory, Fee Basis Claim System, Health Economics Resource Center (HERC), Intravenous Meds, MedSAS, Oncology, Prosthetics, PSSG Geocoded Files, Pulmonary Function Test (PFT), Rx Unit Dose, Travel, Veteran's Choice Program Eligibility (VACAA), VETSNET, and Vital Status.

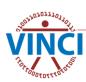

#### VINCI Accessible SQL Databases

Observational Medical Outcomes Partnership (OMOP) v5 common data model of CDW data consists of:

Appointment (Status), Dental (Tobacco Use Only), Dim (Abused Substance, Clinical Procedure, CPT, Device, Facility Type, Institution, Location LOINC, MajorConceptMap, SNOMED, etc.), Fee Basis/Purchased Care- Outside of VA Care, ICD 9CM and ICD 10CM, ICD9PCS and ICD 10PCS, Inpatient, Lab Chemistry, Outpatient (Visit, Diagnosis, Procedure), Patient/Spatient, Patient Providers and Sstaff, PatSub Ethnicity and Race, PCCM (Patient Providers), Pharmacy BCMA (Inpatient), Pharmacy Outpatient, Staff/Sstaff, Vital Signs, and NDS Vital Status Mini (from CDC/SSI/BIRLS/CMS).

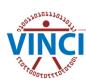

#### VINCI Poll #1

Select all that apply:

- I have not used the VINCI Workspace
- ☐ I have used the VINCI Workspace
- ☐ I have used the VINCI SAS/Grid
- □ I want to use the VINCI Workspace
- □ I want to use the VINCI SAS/Grid

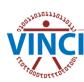

#### Find and Read the User Guide

The workspace user guide is on VINCI Central under User Guides

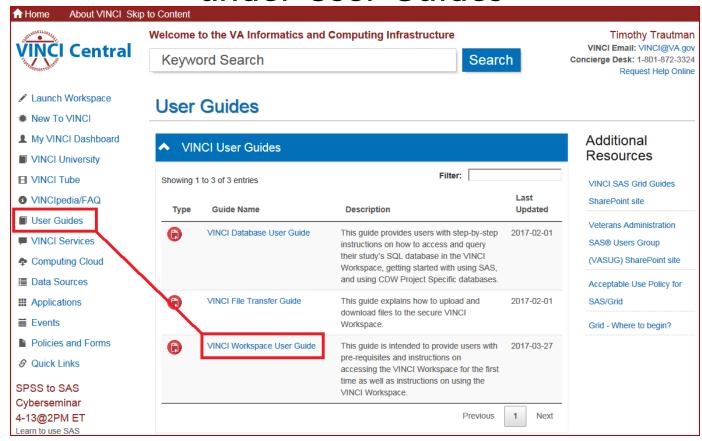

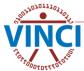

### Accessing the VINCI Workspace

On VINCI Central, click Launch Workspace

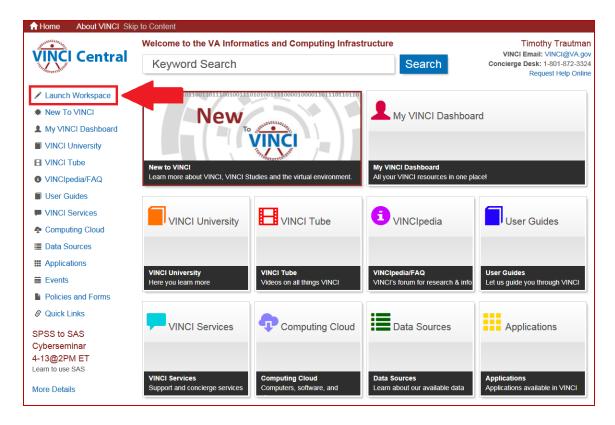

From outside the VA, see VINCI Workspace User Guide

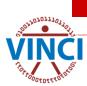

### Accessing the VINCI Workspace

#### This gives you 4 options:

- Standard Workspace Applications (launch one at a time)
- Full Standard Workspace (1 monitor)
- Full Standard Workspace (multi-monitor)
- Development Workspace (1 or 2 monitor)

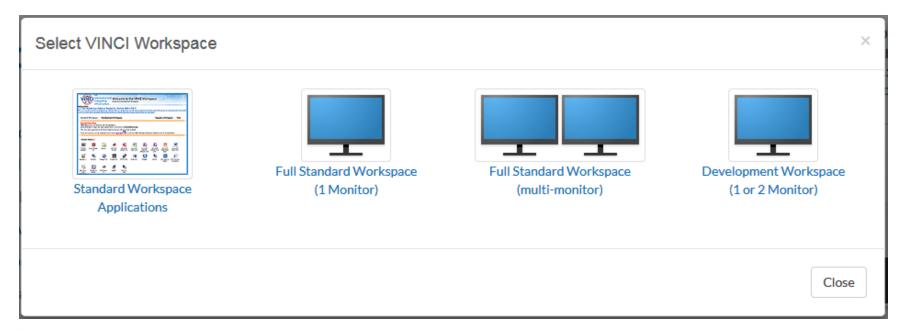

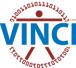

### **VINCI** Workspace Web Interface

#### To launch one application at a time

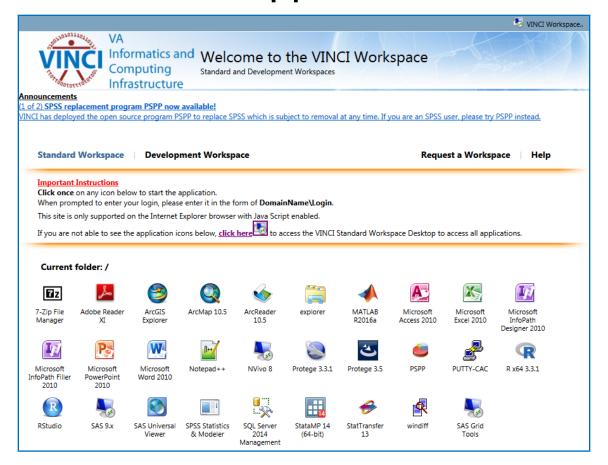

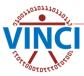

### VINCI Workspace Web Interface

- Development Workspace Login
- Connect to vhacdwdwhdevXX.vha.med.va.gov

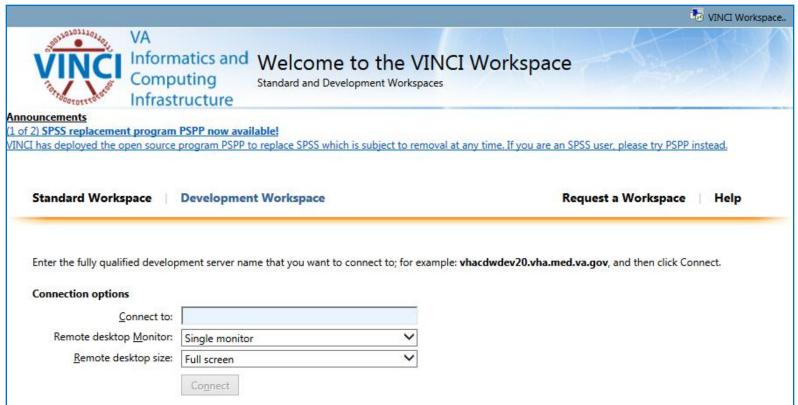

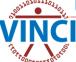

### Local VA Policy Issue

Computer policies vary from location to location. Some locations are more restrictive which causes failure of the normal way to launch the workspace. This results in an error when launching:

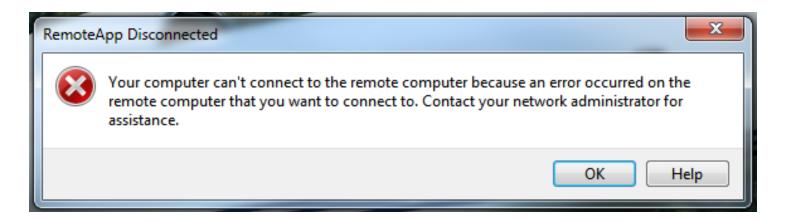

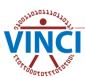

### Local VA Policy Issue Workaround

- 1. Launch Remote Desktop Connection
- 2. Enter "vhacdwdwhts01.vha.med.va.gov"
- 3. Click Connect and follow prompts to login
- 4. Once TS01 loads, the workspace web interface is displayed
- 5. Launch the workspace

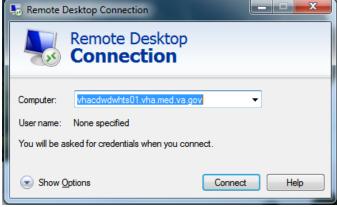

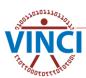

# The VINCI Workspace

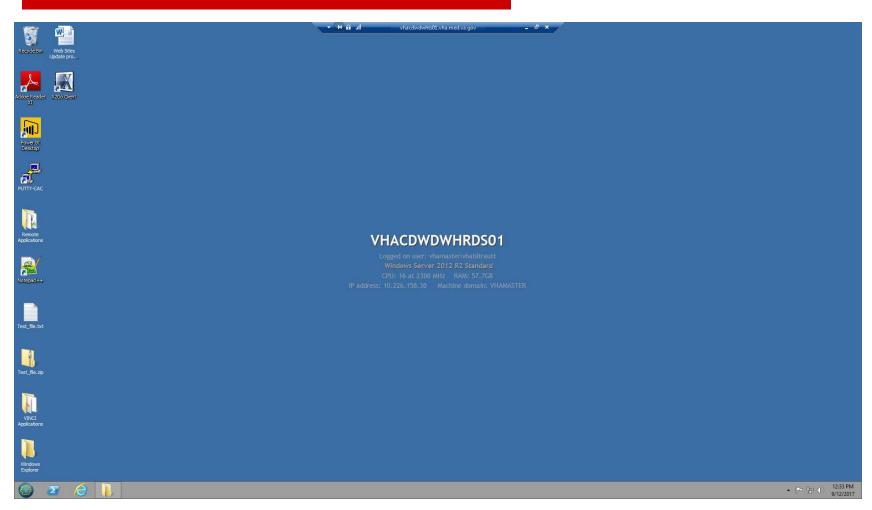

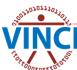

### **Workspace Applications**

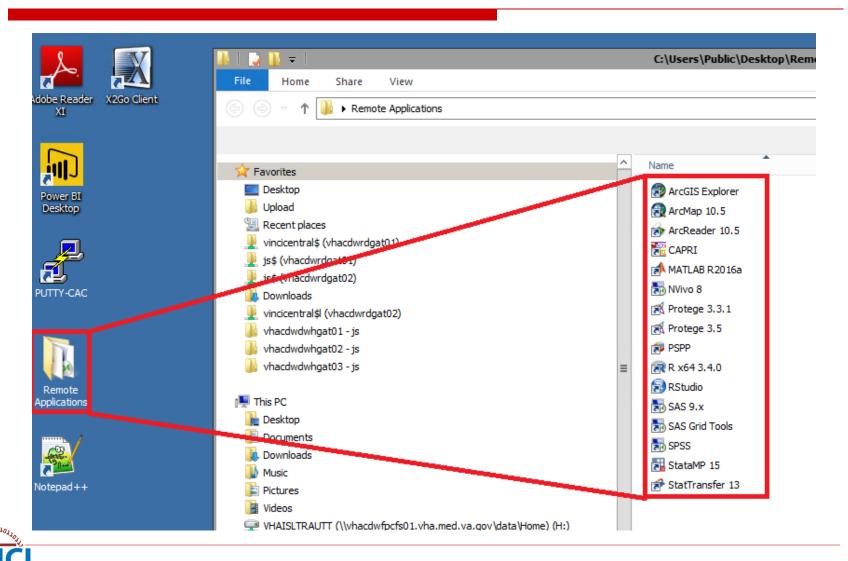

### **Workspace Restrictions**

- No Internet access (for data security)
- Cannot copy and paste to/from workspace
  - Can save info as file and download/upload within regulations -
    - Operations download PHI/PII is OK
    - IRB Research download PHI/PII by permission
- Copy and paste between applications in the workspace is restricted as applications run from several different servers
  - Same server can copy and paste
  - Different server cannot copy and paste

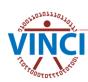

#### VINCI Poll #2

- Select the one thing you want most:
- □ I want more computing power (CPUs)
- □ I want more RAM
- I want more analytical software
- I want access to more databases
- I want more data storage

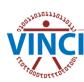

### **VINCI File Transfer Options**

- VINCI File Upload Utility
  - Can transfer one file at a time (ZIP multiple files together into one)
  - Limited to 2GB per transfer
  - Available from VINCI Central
- VINCI File Download Utility
  - Can transfer one file at a time (ZIP multiple files together into one)
  - Available from VINCI Central

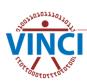

### **VINCI File Transfer Options**

From VINCI Central, click the Applications card to show the upload and download links

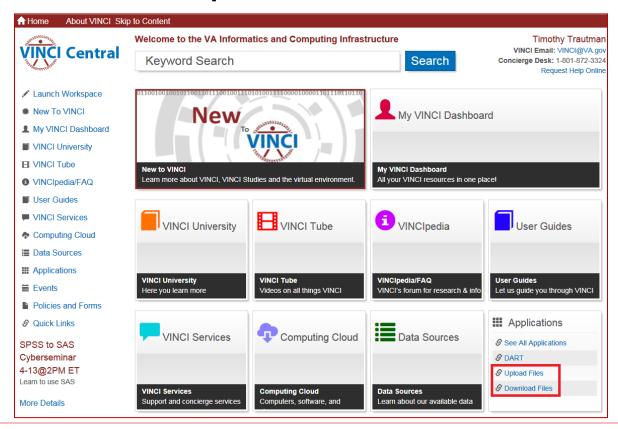

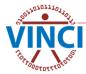

### **VINCI File Upload Utility**

- VA Intranet-based utility application for copying files into the workspace
- Copies to either your H-drive or project folder per your selection
- Creates an "Upload" folder for the contents
- VINCI File Upload Utility:

https://vaww.vinci.med.va.gov/WebApps/VCFileTransfer/Upload

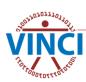

## **VINCI File Upload Utility**

#### Web interface of upload utility

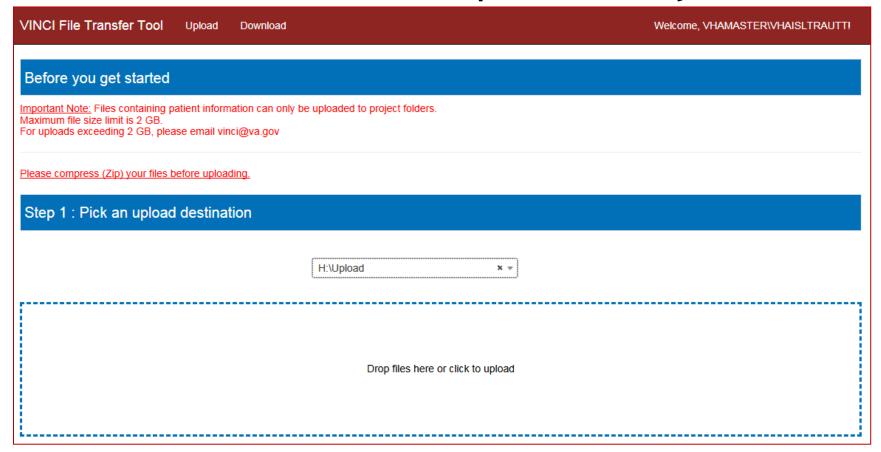

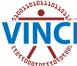

### VINCI File Download Utility

- VA Intranet-based utility application for copying files from the workspace
- Copies files from your H-drive or project folders per your selection
- File Audit Process
  - Copies of transferred files are archived
  - Copied files from IRB Research studies are audited for PHI, PII, and SI
- VINCI File Download Utility:

https://vaww.vinci.med.va.gov/WebApps/VCFileTransfer/Download

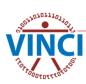

### **VINCI File Download Utility**

#### A warning appears when the utility is opened

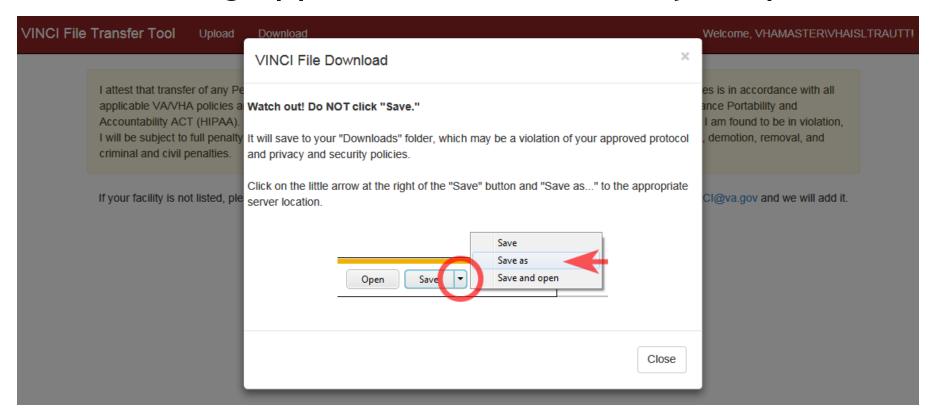

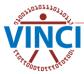

### VINCI File Download Utility

#### Web interface of download utility

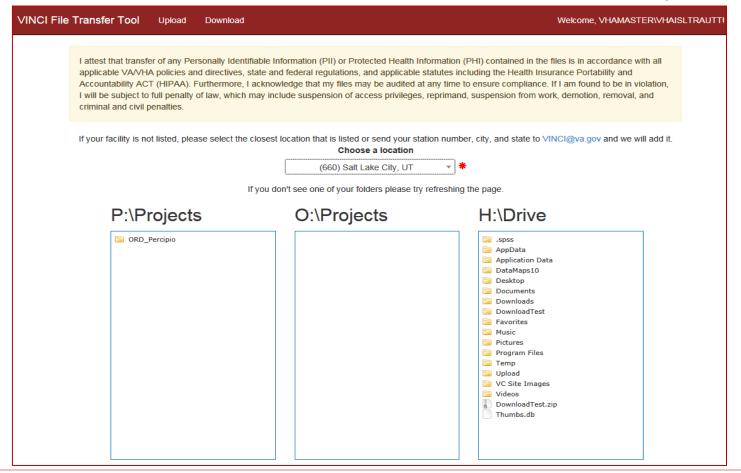

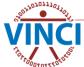

#### **Download Restrictions**

- Operations Project Users
  - Can transfer files out without permission
    - Identifiable PHI/PII/SI data
    - Aggregate data
    - Documents papers, analysis, presentations
- IRB Research Study Users
  - Can transfer files out without permission
    - Aggregate data
    - Documents papers, analysis, presentations without PHI/PII/SI
  - Can transfer out with data steward permission
    - Data containing PHI/PII/SI
    - To local secure server, not desktop or laptop

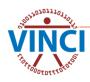

#### **Download Restrictions**

- Before downloading any file, familiarize yourself with HIPAA and VHA definitions of PHI and PII; VHA Handbook 1605.1, Appendix B, is a good resource
- If you are not sure whether you may download PHI/PII for your project, read your Research Request Memo
- Once you have selected the "Download" link, be aware that browsing to and opening any file will cause the file to be downloaded. Do not use "Open" in utility. If you open a file and then close the utility without saving the file, it will still be written to your temporary internet files folder in violation.

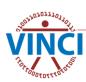

#### **Download Restrictions**

- Pay attention to the warning that is displayed as soon as you select the "Download" link, which advises you to select "Save As" and not "Save" when downloading the file. Selecting "Save" will copy the file to your "Downloads" folder in violation. "Save As" will allow you to copy the file to your local secure server.
- When you select the name of the file you wish to download, click on it ONE time. A message will display at the bottom of the screen when the download is complete (usually just a matter of seconds). Each click on the file name results in another download of that file.

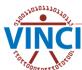

#### **VINCI** Innovation

#### Things in incubation:

NLP - Natural Language Processing - these are open source as well as homegrown software solutions for analyzing the millions of notes that are acquired every day. Deployment underway.

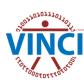

#### **VINCI** Innovation Infrastructure

- High-speed Infiniband network will allow multipath transfers of data at 40 gig/sec
- Use of SMB (Server Message Blocks) in Windows 2012 will allow multi - parallel paths to be used for both speed and redundancy
- Windows 2012 Cluster allows VM's to be moved and backed up and monitored very easily

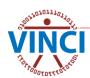

### **VINCI** Workspace Resources

- VINCI Central: <a href="http://vaww.vinci.med.va.gov">http://vaww.vinci.med.va.gov</a>
- VINCI Workspace User Guide: <a href="http://vaww.vinci.med.va.gov/vincicentral/documents/VINCI\_Workspace\_User\_Guide.pdf">http://vaww.vinci.med.va.gov/vincicentral/documents/VINCI\_Workspace\_User\_Guide.pdf</a>
- VINCI Database User Guide:
  <a href="http://vaww.vinci.med.va.gov/vincicentral/documents/VINCI\_Database\_User\_Guide.pdf">http://vaww.vinci.med.va.gov/vincicentral/documents/VINCI\_Database\_User\_Guide.pdf</a>
- VINCI File Transfer Guide: <a href="http://vaww.vinci.med.va.gov/vincicentral/documents/VINCI\_File\_Transfer\_Guide.pdf">http://vaww.vinci.med.va.gov/vincicentral/documents/VINCI\_File\_Transfer\_Guide.pdf</a>

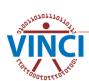

### **Questions?**

VINCI Support: VINCI@va.gov
SAS Support: VINCISASAdmins@va.gov

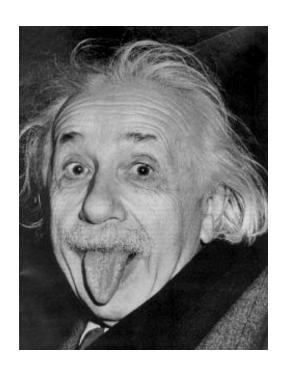

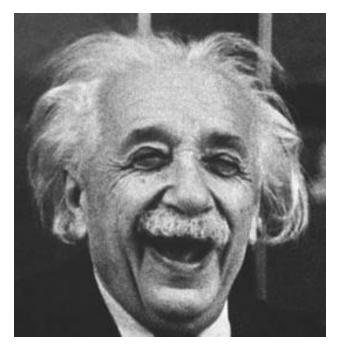

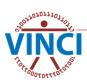